# **Meshkit für Freifunk Erfurt**

Zurzeit nutzen wir den [Meshkit](http://meshkit.freifunk.net/) Freifunk OpenWrt Imagebuilder mit einem Erfurter Profil, welches für viele modernen Freifunk-Router (z.B. TP-Link 841N) verfügbar ist. Dazu muss als Community Erfurt ausgewählt werden. Mit der Expert-Checkbox können wichtige und zusätzliche Parameter vorkonfiguriert werden. Mit dem Drücken auf Submit generiert die Webseite ein Firmware-Image, welches über das Webinterface des Routers eingespielt werden kann.

Nach dem Flashen ist der Router zunächst für Freifunk konfiguriert, es fehlen aber noch weitere Programme, insbesondere der VPN-Zugang.

### **Post-Install-Schritte**

```
- Port Forward SSH from WAN
  config redirect
  option enabled '1'
  option target 'DNAT'
  option src 'wan'
  option dest 'lan'
  option proto 'tcp'
  option src_dport '22'
  option dest_ip '10.99.0.6'
  option dest_port '22'
  option name 'SSH'
- Install fastd from openwrt
  # opkg update
  # opkg install
http://downloads.openwrt.org/snapshots/trunk/ar71xx/generic/packages/packages/fastd_16-2_ar71
xx.ipk
  # /etc/init.d/fastd enable
- Install kmod-ipip
 # opkg install kmod-ipip
- Config fastd
- Config OLSRd
- Config network (mesh-vpn)
- Reboot
- Firewall-Zone (mesh-vpn)
- Input / Output / Forward ACCEPT
- Masquerading
  Forwarding Freifunk / WAN
```
## **fastd VPN**

\* Keys generieren und sicher abspeichern:

```
# fastd --generate-key
2014-08-26 23:19:58 +0200 --- Info: Reading 32 bytes from /dev/random...
Secret: 5014214cd21e84140d37de6a9a8f490e249ab8674f1836a4fc0b6015da731463
Public: 81ebc85e924595557eccaa5b54941e50416149958a032eccad1f0cc09b73f029
```
\* VPN-Server konfigurieren:

```
# mkdir /etc/fastd/peers
# echo "key \"3e652183339f2a68cb842a45de65fd1a1ea067c38841a21eb6a178c07a94d660\";
remote ipv4 \"sj.weimarnetz.de\" port 10000;" > /etc/fastd/peers/connectionPartner
```
#### **config**

Die Datei /etc/config/fastd um folgenden Absatz erweitern:

```
config fastd freifunk
         option enabled 1
         list config_peer_dir '/etc/fastd/peers'
         option syslog_level 'info'
         list bind '0.0.0.0:10000'
         list method 'null'
         option mode 'tap'
         option interface 'mesh-vpn'
         option mtu 1426
        option secure handshakes 1
         option secret '0000000000000000000000000000000000000000000000000000000000000000'
         option up 'ip link set up dev $1;ip a a 10.99.254.X/24 broadcast 10.99.254.255 dev
$1;logger fastd tunnel active'
```
Den **privaten Key** in *secret* eintragen (und entsprechend sicher lokal abspeichern) und den **öffentlichen Key** an [stephan@freifunk-erfurt.de](mailto:stephan@freifunk-erfurt.de) schicken oder im IRC durchgeben. Dieser wird dann in der Server-Config auch als Peer eingetragen. Dann in der letzten Zeile in der IP-Adresse das X durch die Zahl des eindeutigen VPN-Nodes ersetzen, welcher dir dann mitgeteilt wird.

## **Netzwerk**

Die Network-Config wird um ein weiteres Interface erweitert. In die Datei /etc/config/network folgenden Abschnitt einfügen:

```
config interface 'mvpn'
     option ifname 'mesh-vpn'
     option proto 'none'
```
## **OLSR**

Die vollständige OLSRd Config sieht so aus:

```
config olsrd 'olsrd'
         option IpVersion '4'
         option FIBMetric 'flat'
         option LinkQualityLevel '2'
         option LinkQualityAlgorithm 'etx_ff'
         option OlsrPort '698'
         option Willingness '3'
         option NatThreshold '1.0'
         option RtTable '111'
         option RtTableDefault '112'
config LoadPlugin 'olsrd_arprefresh'
         option library 'olsrd_arprefresh.so.0.1'
config LoadPlugin 'olsrd_nameservice'
         option library 'olsrd_nameservice.so.0.3'
         option latlon_file '/var/run/latlon.js'
         option hosts_file '/var/etc/hosts.olsr'
         option sighup_pid_file '/var/run/dnsmasq.pid'
         option services_file '/var/run/services_olsr'
         option suffix '.olsr.erfurt.freifunk.net'
```

```
config LoadPlugin 'olsrd_txtinfo'
         option library 'olsrd_txtinfo.so.0.1'
         option accept '0.0.0.0'
config InterfaceDefaults 'InterfaceDefaults'
         option Ip4Broadcast '255.255.255.255'
         option Mode 'mesh'
config LoadPlugin 'dyngw_plain'
         option library 'olsrd_dyn_gw_plain.so.0.4'
         option ignore '1'
config LoadPlugin 'olsrd_watchdog'
         option library 'olsrd_watchdog.so.0.1'
         option file '/var/run/olsrd.watchdog'
         option interval '30'
config LoadPlugin 'olsrd_jsoninfo'
         option library 'olsrd_jsoninfo.so.0.0'
config Interface 'wireless0'
         option interface 'wireless0'
         option Mode 'mesh'
config Interface
         option interface 'mvpn'
         option Mode 'ether'
```
### **Firewall**

Die Firewall-Config (iptables) sollte zwei Ergänzungen in der Datei /etc/config/firewall bekommen

(Optional) SSH-Port von außen (in der Regel das LAN) durch den WAN-Port des Routers öffnen:

```
config redirect
         option enabled '1'
         option target 'DNAT'
         option src 'wan'
         option dest 'lan'
         option proto 'tcp'
         option src_dport '22'
         option dest_ip '10.99.0.6'
         option dest_port '22'
         option name 'SSH'
```
Das VPN in die Firewall-Regeln aufnehmen und mit WAN und Freifunk verbinden:

```
config zone
         option input 'ACCEPT'
         option output 'ACCEPT'
         option name 'meshvpn'
         option forward 'ACCEPT'
         option network 'mvpn'
         option masq '1'
         option mtu_fix '1'
config forwarding
         option dest 'freifunk'
```
option src 'meshvpn'

- config forwarding option dest 'wan' option src 'meshvpn'
- config forwarding option dest 'meshvpn' option src 'freifunk'
- config forwarding option dest 'wan' option src 'freifunk'

**Ergänzung:** Es muss der Parameter option mtu\_fix 1 in der Mesh-VPN Zone hinzugefügt werden, um die MSS-Korrektur zu aktivieren. Ohne die MSS-Korrektur werden z.B. Webseiten nicht richtige geladen.

**Dauerhafter Link zu diesem Dokument: <https://wiki.technikkultur-erfurt.de/freifunk:meshkit>**

Dokument zuletzt bearbeitet am: **29.01.2015 01:45**

**Verein zur Förderung von Technikkultur in Erfurt e.V** <https://wiki.technikkultur-erfurt.de/>

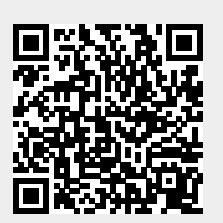